メタマスクの始め方(スマホ編)

## ①公式サイトよりアプリをダウンロードします

メタマスクのニセモノがあるので 必ず公式からダウンロードしようね。

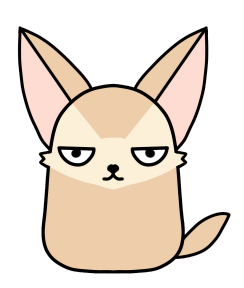

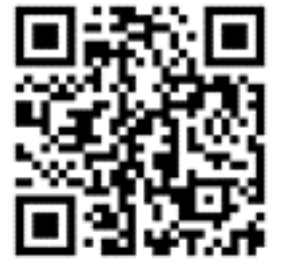

https://metamask.io/

②インストールが終わったら【新規ウォレットを作成】をタップします

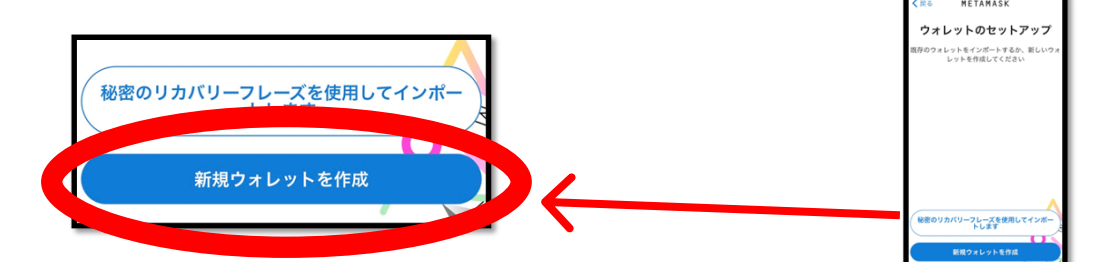

## ③パスワードを設定します

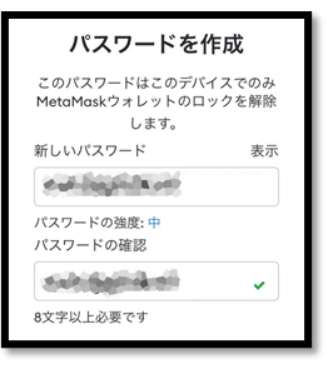

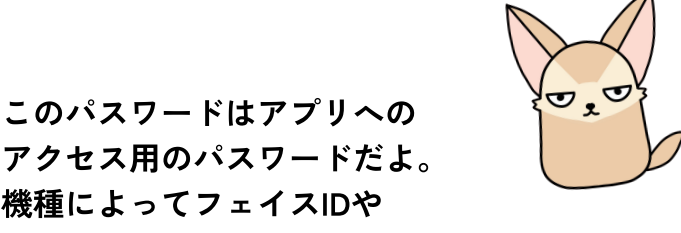

指紋認証などのオプションが付く場合もあるよ。

## ※注意

さて、インストールが終わったメタマスクに リカバリフレーズを設定していくよ。

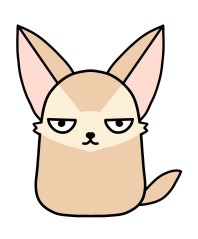

リカバリフレーズってなぁに? 忘れそうだからかわりに覚えといてよ

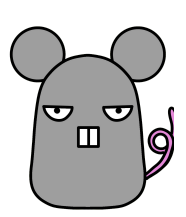

リカバリフレーズというのはシードフレーズとも言って 知っているとメタマスクを複製できるんだよ。 シードフレーズは誰にもおしえてはいけないよ。

> 親切な人なふりをしてシードフレーズを 聞いてくるひとには気をつけないとだね。

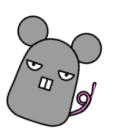

ペンの準備をして裏面へ続く

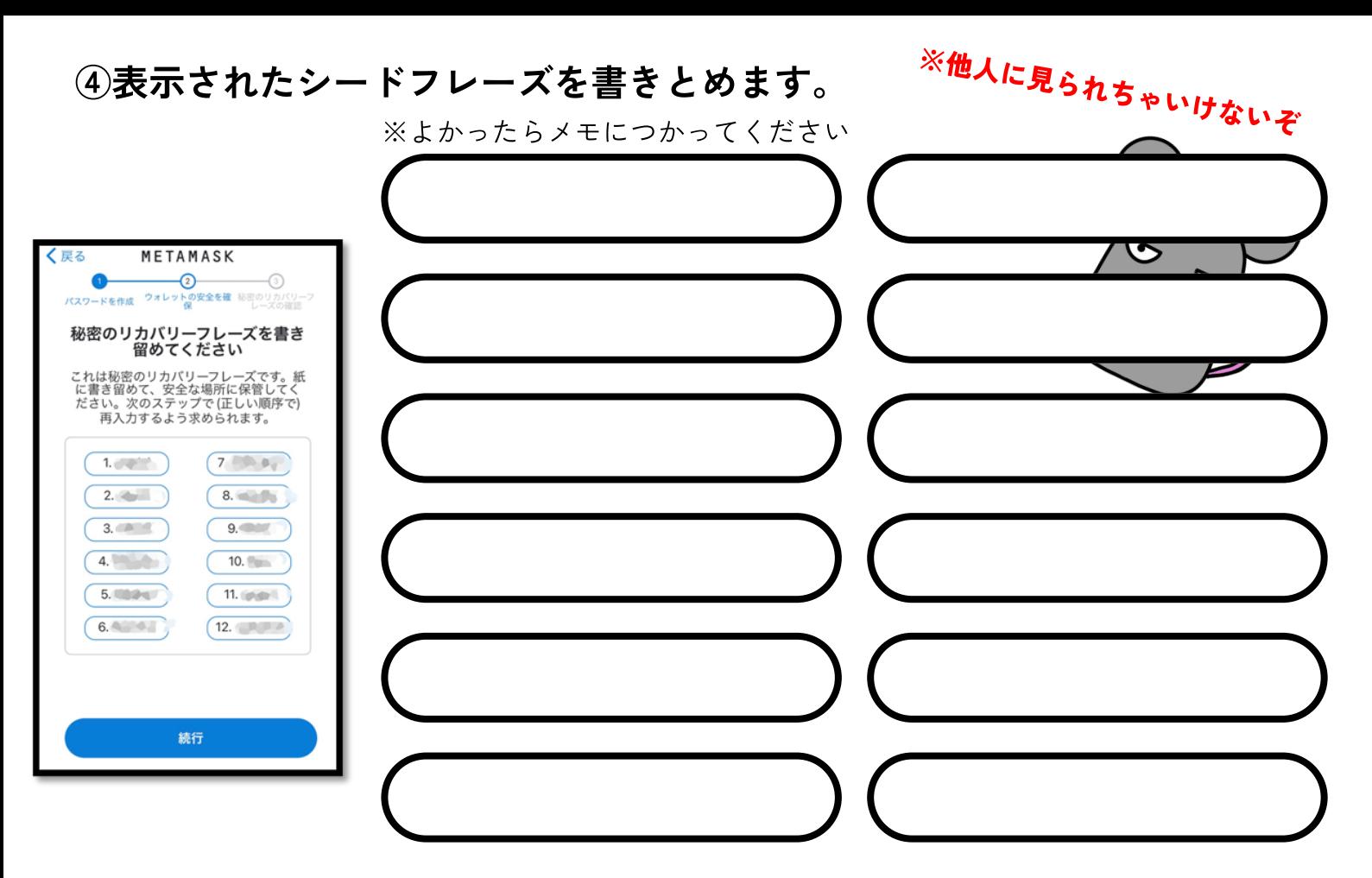

⑤書きとめたシードフレーズを入力する。

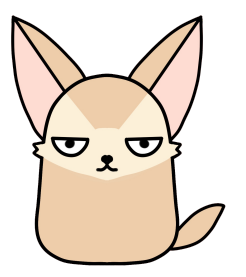

今回は順番にタップするだけだけど、 復元なんかの場合にはひと文字ずつ 入力が必要なので、 写したメモにスペルミスがないか きちんと見ておくようにしようね

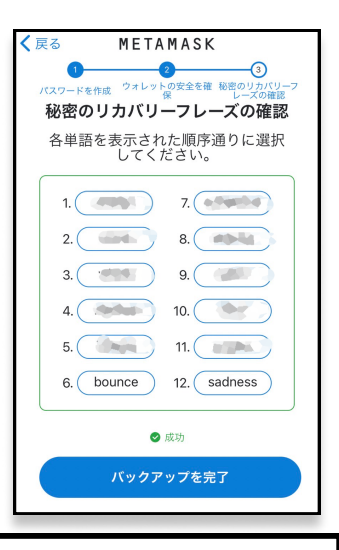

設定完了!おめでとうございます

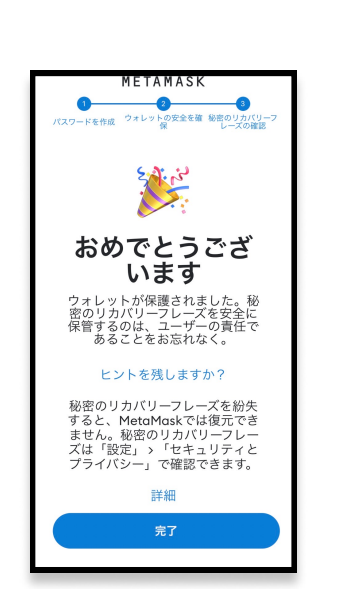

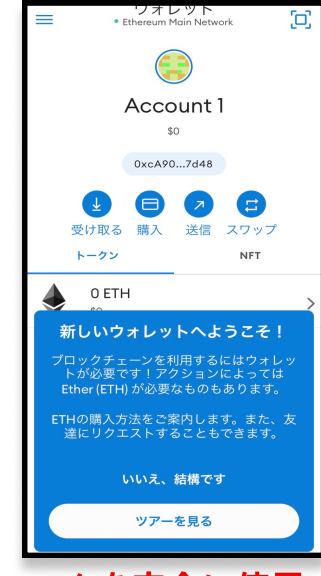

63 Account 1 \$0 0xcA90...7d48  $\overline{z}$  $\overrightarrow{ }$ 受け取る 購入 送信 スワップ トークン **NFT** 

メタマスクを安全に使用するために 自分でいろいろと検索してみようね 例えばフリーWi-Fiは危ないなど